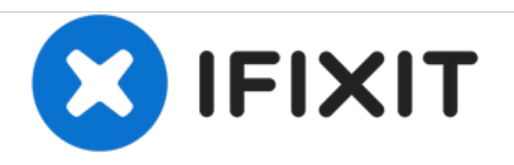

# MacBook Unibody Model A1278 ハードドライブ の交換

作成者: Andrew Bookholt

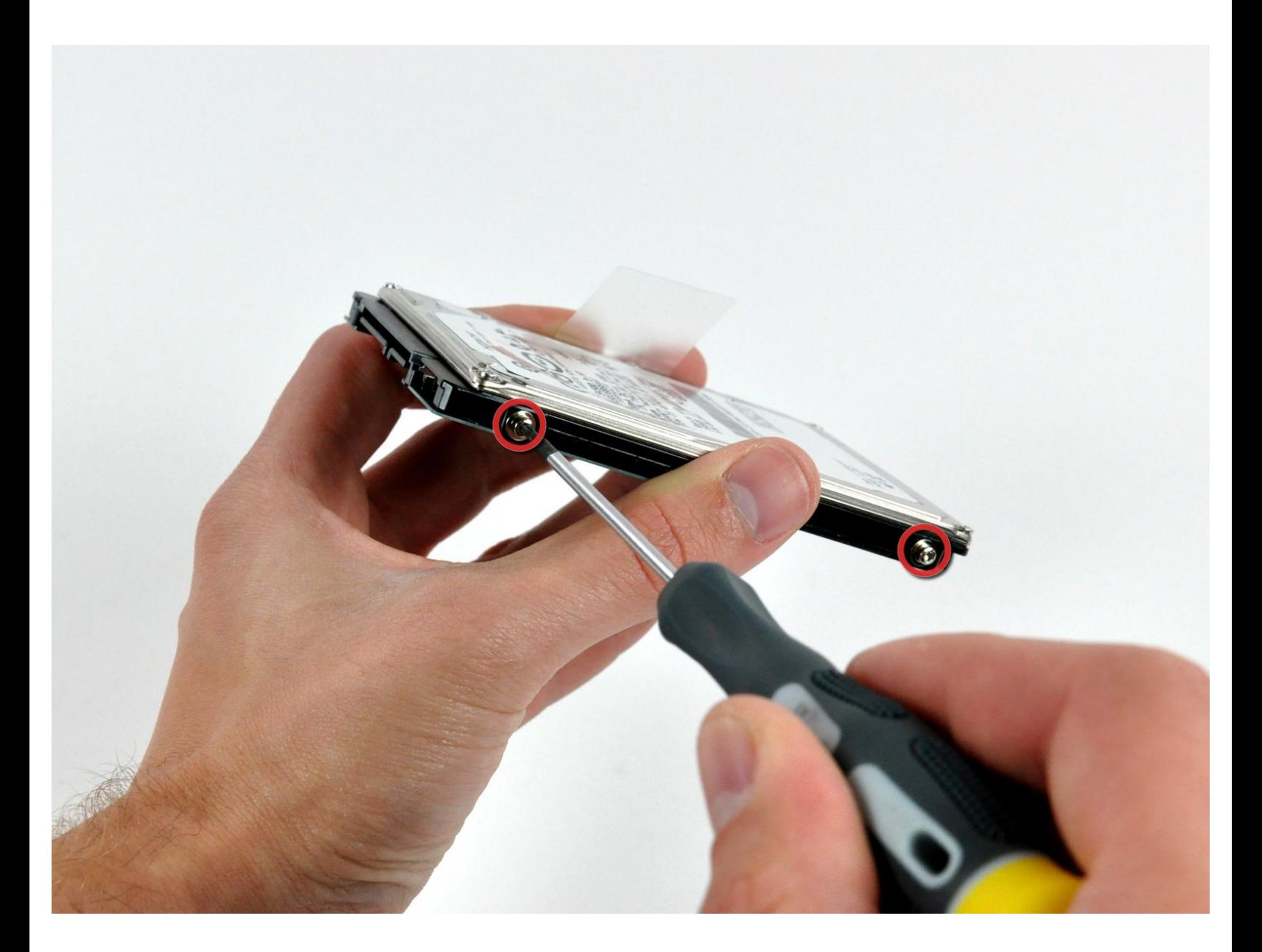

ã"ã®æ-‡æ> ã 2021-01-29 09:53:27 AM (MST)ã«ä1⁄2œæ^ã•ã,Œã¾ã--ãŸã€,

## はじめに

ハードドライブを交換する際は、古いドライバーから新しいドライバーへトルクスネジを移植して ください。

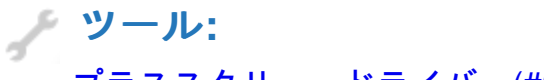

- [プラススクリュードライバー](https://store.ifixit.fr/products/phillips-00-screwdriver)(#00) (1)
- [スパッジャー](https://store.ifixit.fr/products/spudger) (1)
- T6[トルクススクリュードライバー](https://store.ifixit.fr/products/t6-torx-screwdriver) (1)

部品**:**

MacBook and MacBook Pro [\(Non-Retina\)](https://store.ifixit.fr/products/macbook-and-macbook-pro-non-retina-ssd-upgrade-bundle) SSD Upgrade Bundle (1)

- 250 GB [SSD](file:///Item/240_GB_OCZ_TL100_SSD) (1)
- 500 GB [SSD](file:///Item/480_GB_OCZ_TR150_SSD) (1)
- $\cdot$  1 TB [SSD](file:///Item/960_GB_OCZ_SSD) (1)
- 500 GB SSD ハイブリッド 2.5インチ
- [ハードドライブ](file:///Item/500_GB_SSD_Hybrid_2.5%2522_Hard_Drive) (1)
- 500 GB 5400 RPM Western Digital SATA [ハードドライブ](file:///Item/500_GB_5400_RPM_Western_Digital_SATA_Hard_Drive_%2528New%2529) (New) (1)
- 1 TB 5400 RPM 2.5インチ [ハードドライ](file:///Item/1_TB_5400_RPM_2.5%2522_Hard_Drive) ブ (1)

[MacBook](file:///Item/MacBook_Unibody_%2528Model_No._A1278%2529_Hard_Drive_Bracket) Unibody (Model No. A1278) Hard Drive Bracket (1)

[ユニバーサルドライブアダプター](file:///Item/Universal_Drive_Adapter) (1)

#### 手順 **1 —** アクセスドア

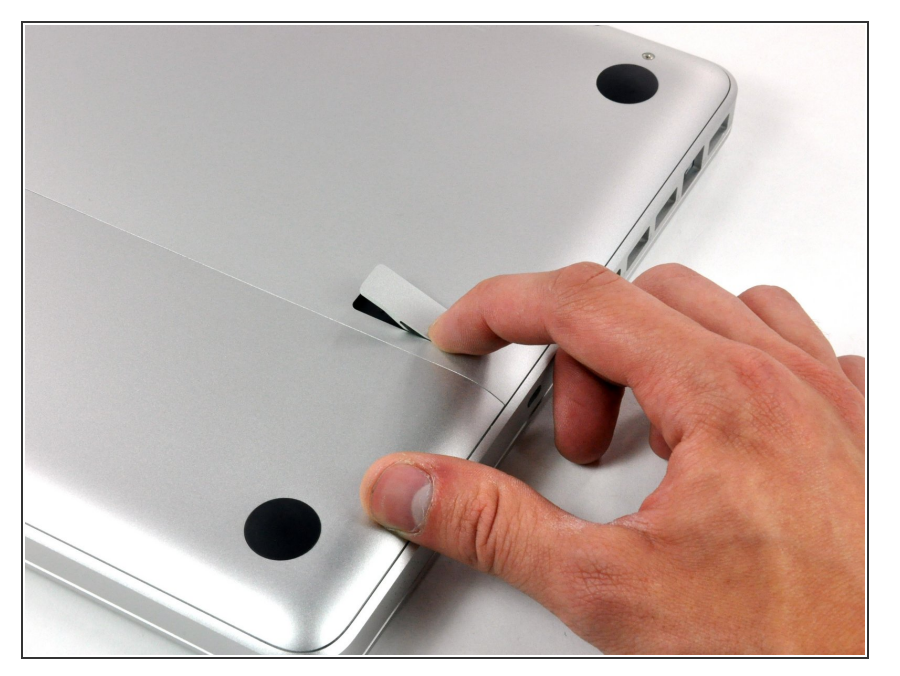

- ケースを閉じたまま、Unibodyを裏 返しにして水平に置きます。
- アクセスドアのリリース用ラッチの 溝側を押し込んで、出てきた先端を つかみます。 リリース用ラッチが 垂直になるまで持ち上げます。

## 手順 **2**

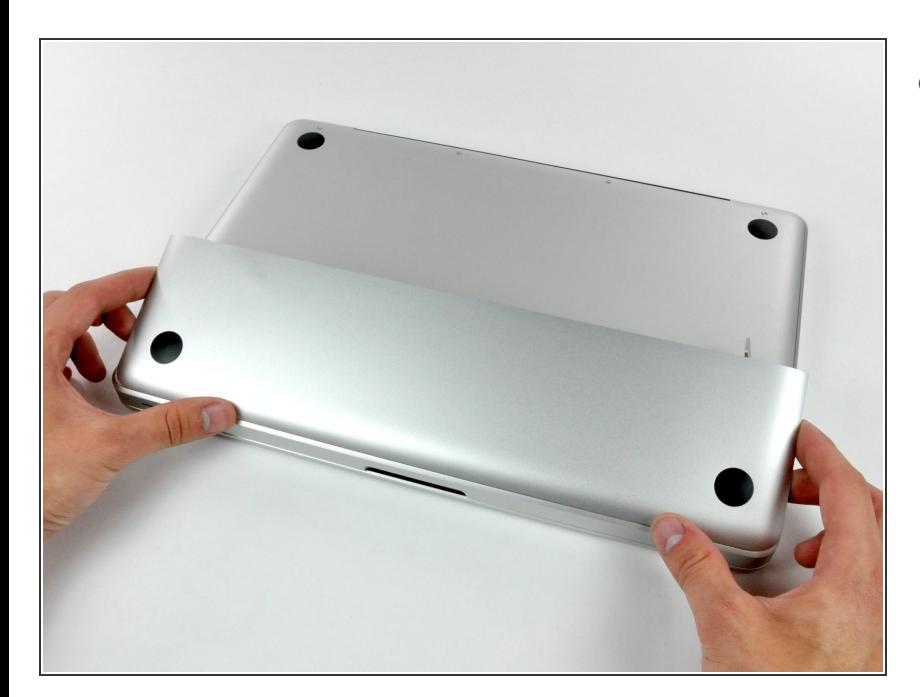

● これで、アクセスドアを持ち上げ て、Unibodyから取り外せるはずで す。

#### 手順 **3 —** バッテリー

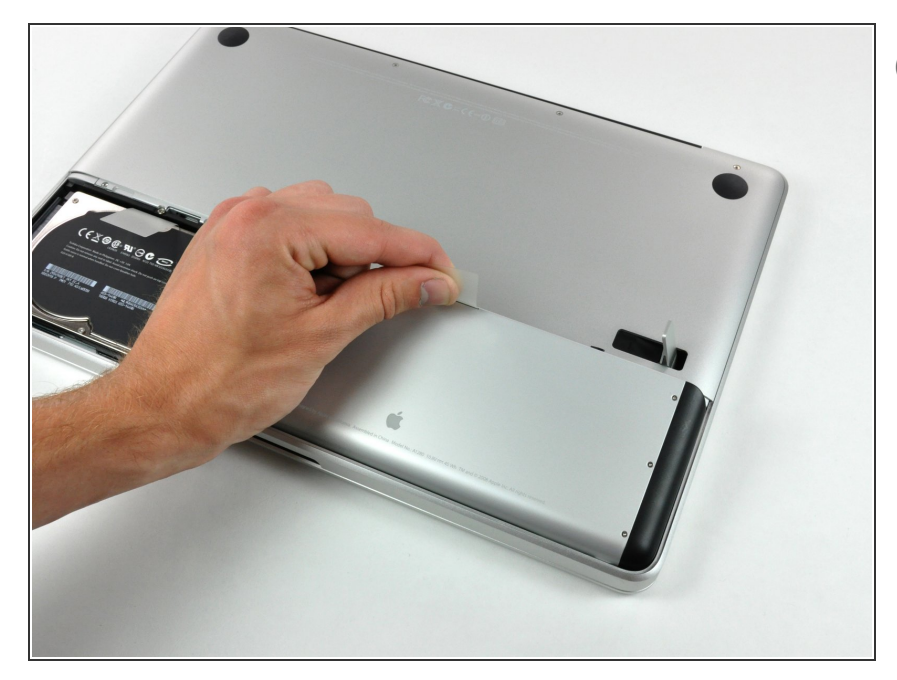

- 作業を開始する前に、アクセスドア のリリースラッチが垂直になってい るか確認してください。
- 白のプラスチック製タブを掴み、 バッテリーを引き上げ、Unibodyか ら取り出します。

## 手順 **4 —** ハードドライブ

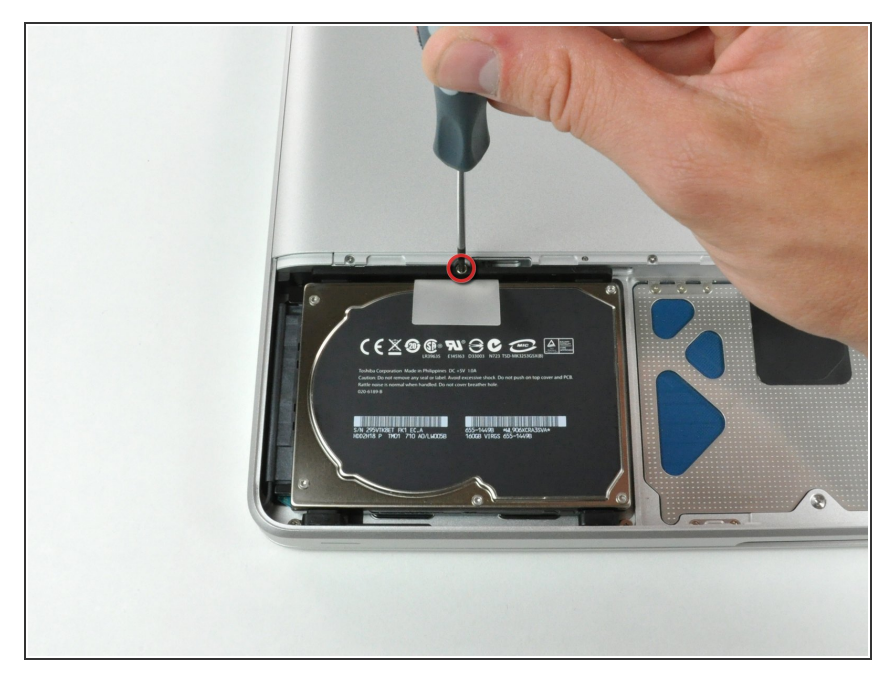

- 上部ケースにハードドライブブラ ケットを固定しているプラスネジ1 本を外します。
- このネジはハードドライブブラケッ トに付けられています。

#### 手順 **5**

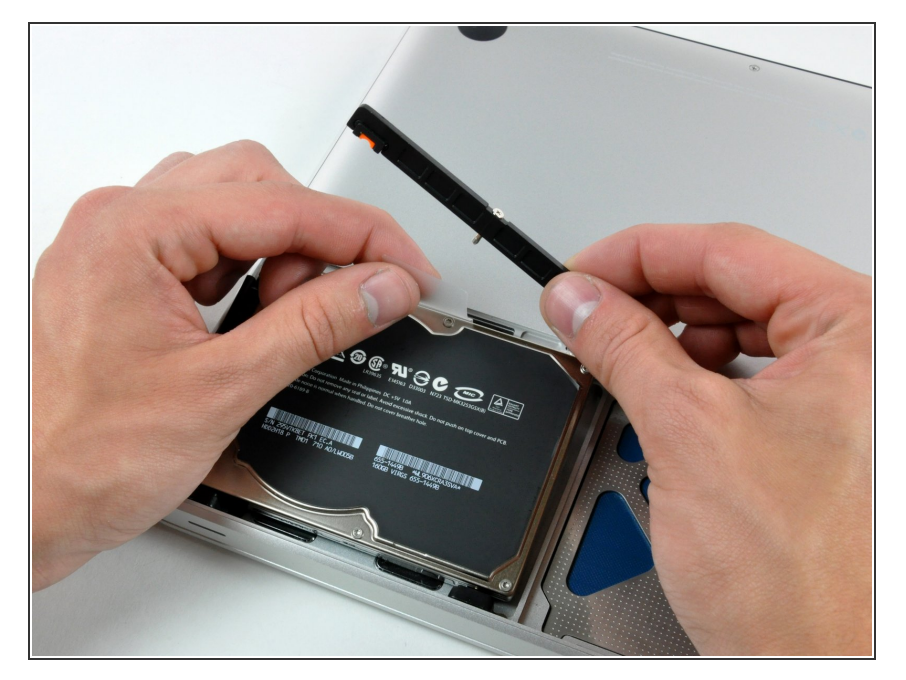

- プルタブをしっかりと摘んでハード ドライブを持ち上げて、固定ブラ ケットを取り出します。
- ハードドライブを筐体から持ち上げ ます。デバイスに繋がっているケー ブルにご注意ください。

# 手順 **6**

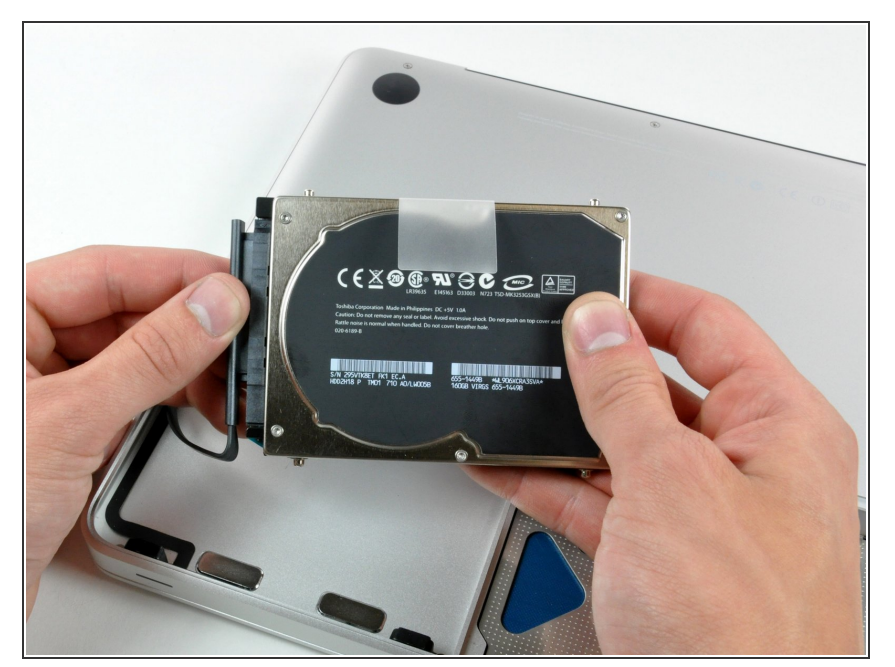

- ケーブルコネクタをドライブから まっすぐ引き抜いて、ハードドライ ブをケーブルから外します。
- ハードドライブが残ります。

#### 手順 **7 —** ハードドライブ

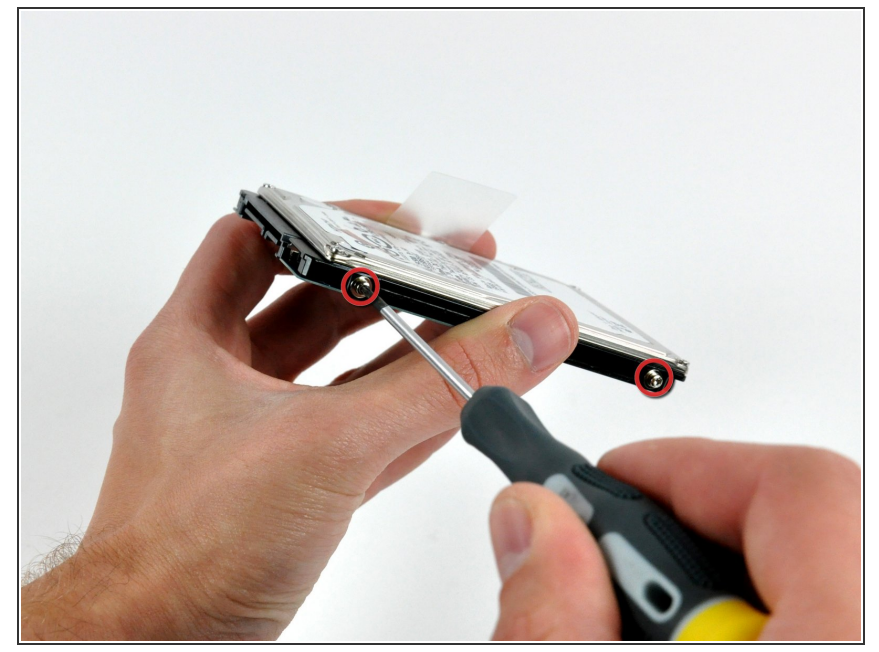

- **ハードドライブの両側からT6トルク** スネジを2本(合計4本)外します。
- ドライブを充電中の場合は、新しい ハードドライブにこれら3本のネジ を移植してください。
- 新しいハードドライブをインストー ルする際には、OS Xインストール [方法ガイドを参照してください。](https://jp.ifixit.com/Guide/macOS+High+Sierra%25E3%2581%25AE%25E3%2582%25A4%25E3%2583%25B3%25E3%2582%25B9%25E3%2583%2588%25E3%2583%25BC%25E3%2583%25AB%25E6%2596%25B9%25E6%25B3%2595/751)

デバイスを再組立する際は、これらのインストラクションを逆の順番に従って作業を進めてください。

ã"ã®æ–‡æ<sub>'</sub>,ã<sup>-</sup>2021-01-29 09:53:27 AM (MST)ã«ä½œæ^ã•ã,Œã¾ã––ãŸã€,